## Как зарегистрироваться в Сферум?

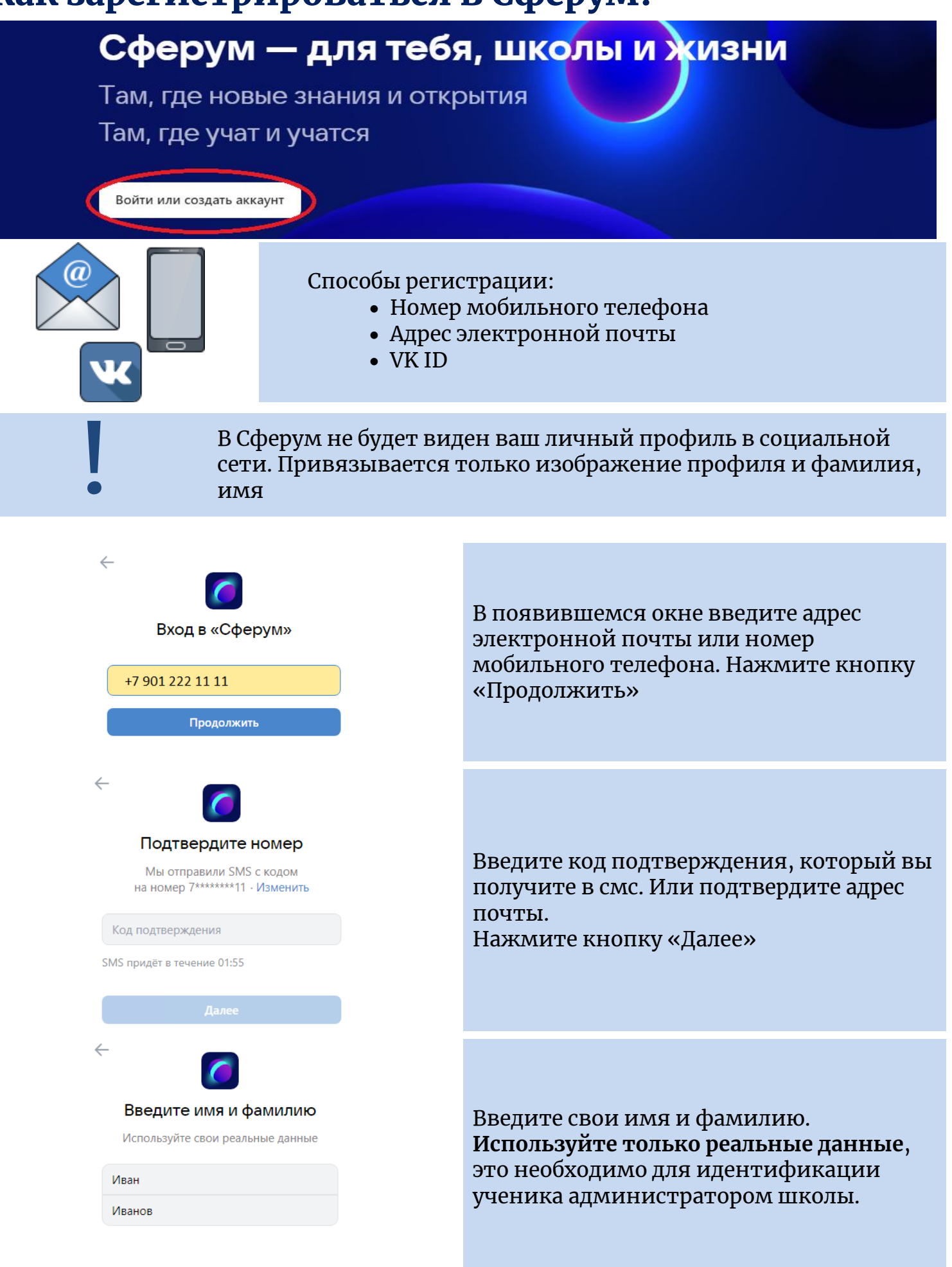

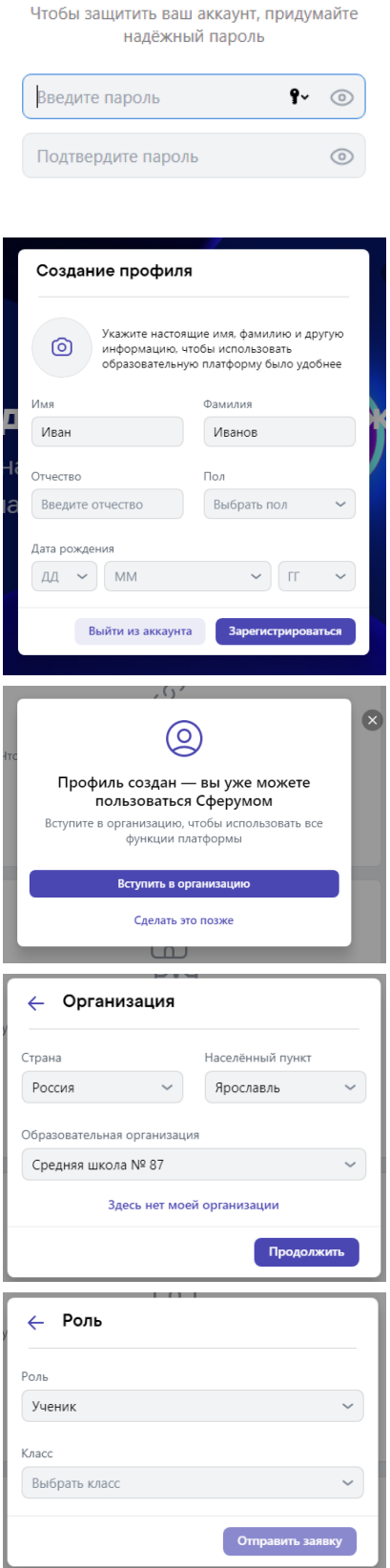

Придумайте пароль

 $\leftarrow$ 

Придумайте надежный пароль для входа в свой аккаунт.

Заполните данные своего профиля.

Используйте кнопку «Вступить в организачию» для того, цтобы присоединиться к образовательному уцреждению

Выберите: Страна: Россия Город: Ярославль Образовательная организачия: Средняя школа №87 Нажмите кнопку «Продолжить»

Выберите роль «уценик» и класс, в котором вы обуцаетесь. Нажмите кнопку «отправить заявку». После подтверждения вашей лицности администратором школы ваша заявка будет одобрена.